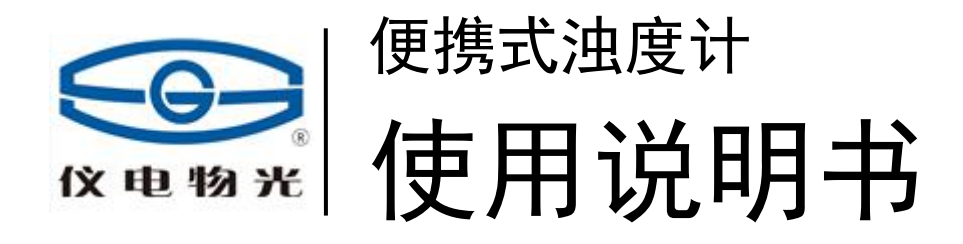

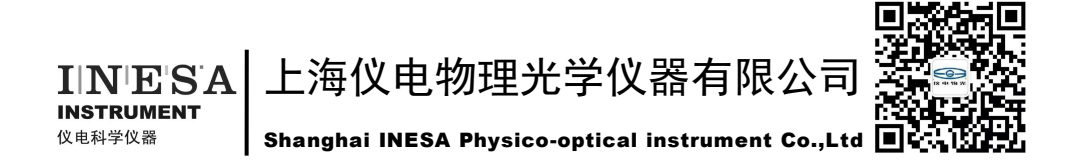

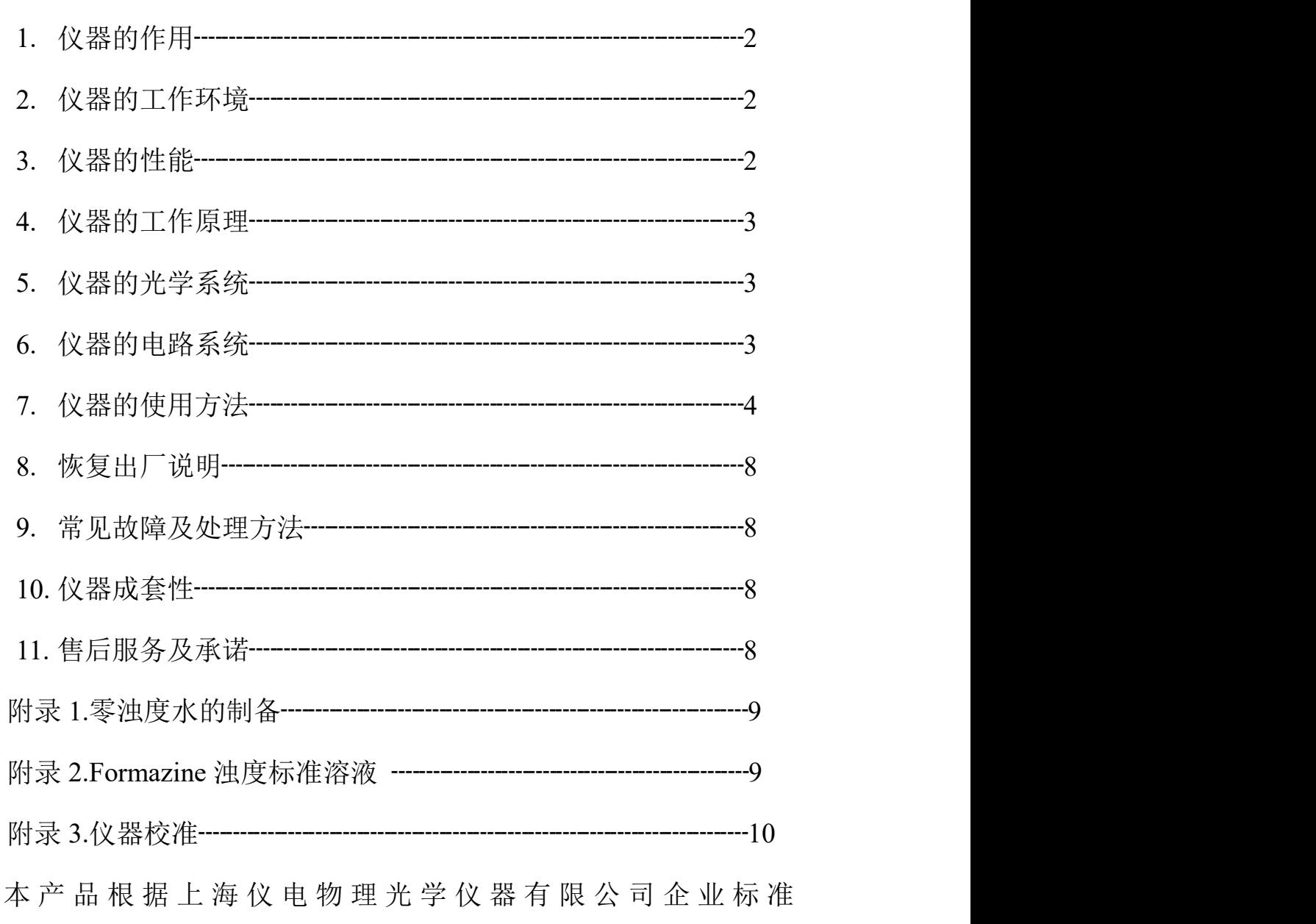

1

Q31/0104000005C062《便携式浊度计系列》生产。

## **1.** 仪器的作用

系列产品便携式浊度计是用于测量悬浮于水(或透明液体)中不溶性颗粒物质所产生的 光的散射或衰减程度,并能定量表征这些悬浮颗粒物质含量的仪器。仪器可广泛用于水厂、 食品、化工、电厂、冶金环保及制药行业等部门,是常用的实验室仪器。

浊度是用以表示水的浑浊程度的单位。

## 2.仪器的工作环境

- 1. 环境温度:5℃~35℃
- 2. 相对湿度:不大于 85%
- 3. 使用时放置在坚固的平稳的工作台上,且避免震动。
- 4. 尽量远离高强度的磁场、电场及发生高频波的电器设备。
- 5. 避免高温接近仪器。
- 6. 供给仪器的电源为 4 节 AA 碱性电池, 或使用 5V 的 USB 供电电源。

## 3.仪器的性能

- 1. 光源:LED,波长 860nm
- 2. 测量范围(量程自动转换)NTU:

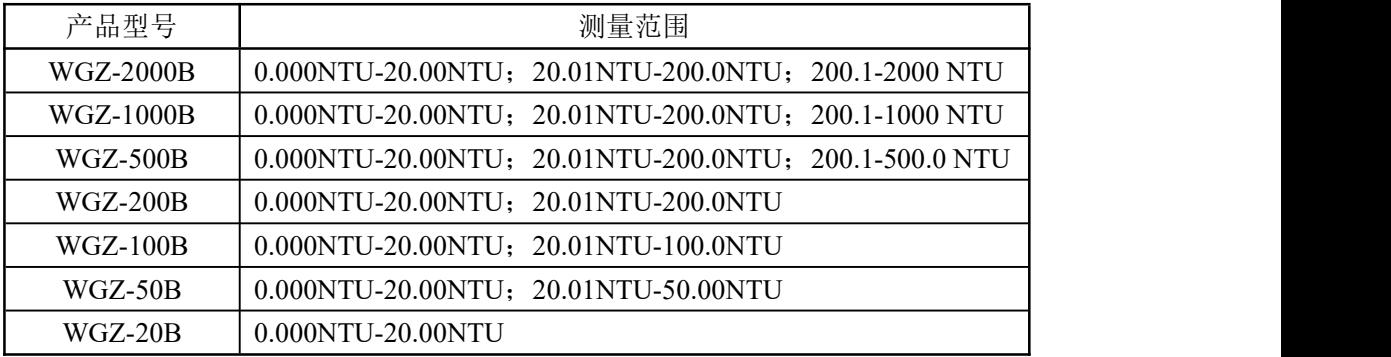

- 3. 读数显示方法:液晶显示
- 4. 仪器示值误差:

测量范围内仪器的示值相对误差应不超过+6%。

- 5. 仪器零点漂移: 在 30 min 内不超过所在量程范围的满量程值的±0.5%。
- 6. 仪器示值稳定性:在 30min 内的示值稳定性不超过所在量程范围的满量程 值的±0.5%。
- 7. 仪器重复性:≤0.5%
- 8. 样品瓶:φ25mm×65mm
- 9. 样品容积:20ml~25ml
- 10. 质量: 0.65kg
- 11. 外型尺寸: 220mm×95mm×85 mm(1×b×h)

## 4.仪器的工作原理

浊度计的基本原理是当光通过装有悬浮样品的样品瓶时,产生的 90º散射光信 号与透射信号的比值随浊度大小而变化。仪器的光学和电路根据以上原理而设计。

## **5**.仪器的光学系统

如图所示:

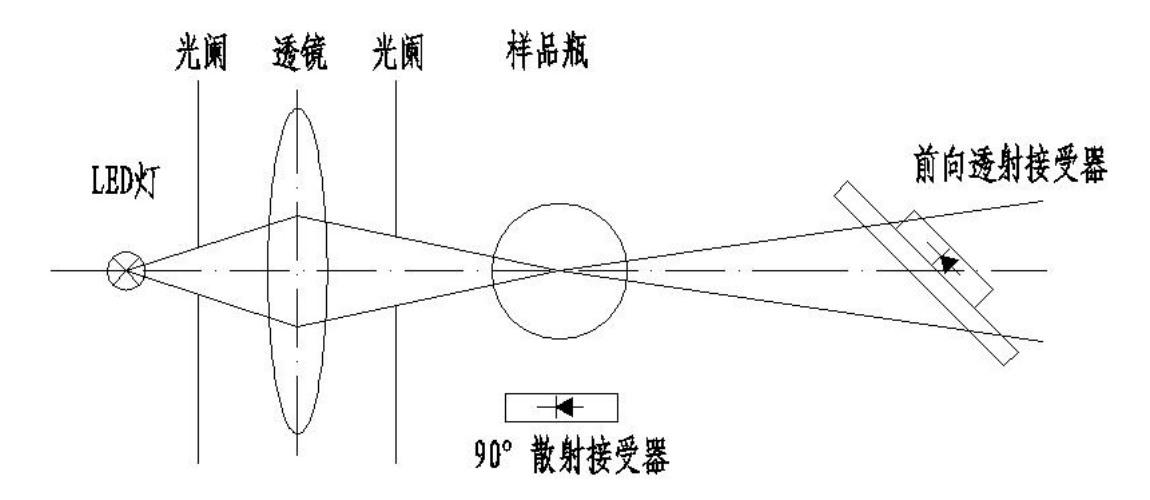

光通过透镜聚焦后照射到样品瓶上,信号由 90º散射接收器和前向透射接收器接  $\mathcal{F}_{\infty}$ 。

## 6.仪器的电路系统

LED 由稳压电路稳定供给电流产生光源,信号被接收器接收,经放大器放大后输 入 A/D 转换器。A/D 转换器产生的数字信号进入单片机系统经计算处理后, 由液晶屏 显示。

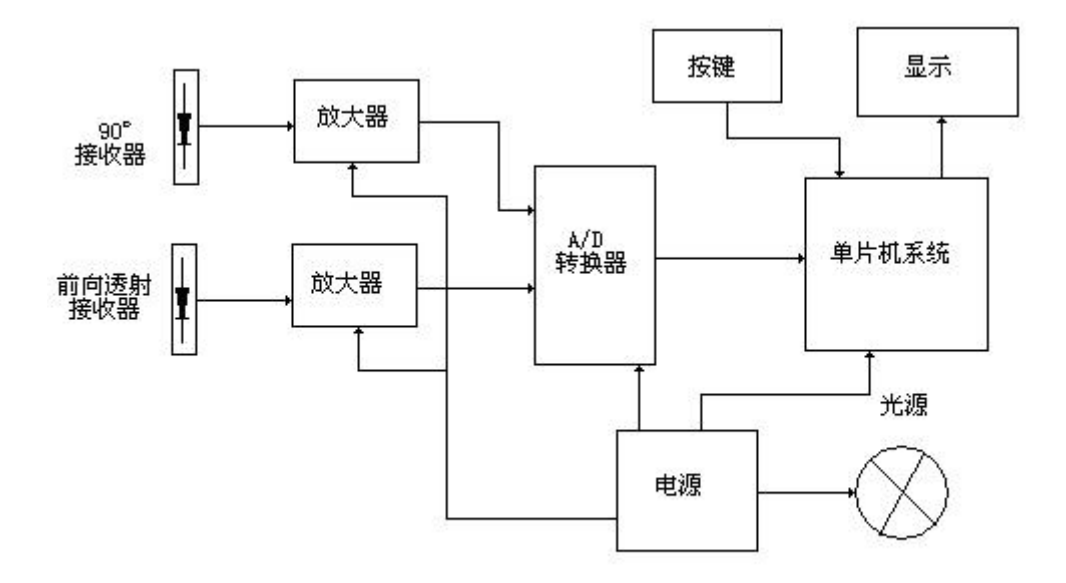

## 7.仪器的使用方法

用户界面

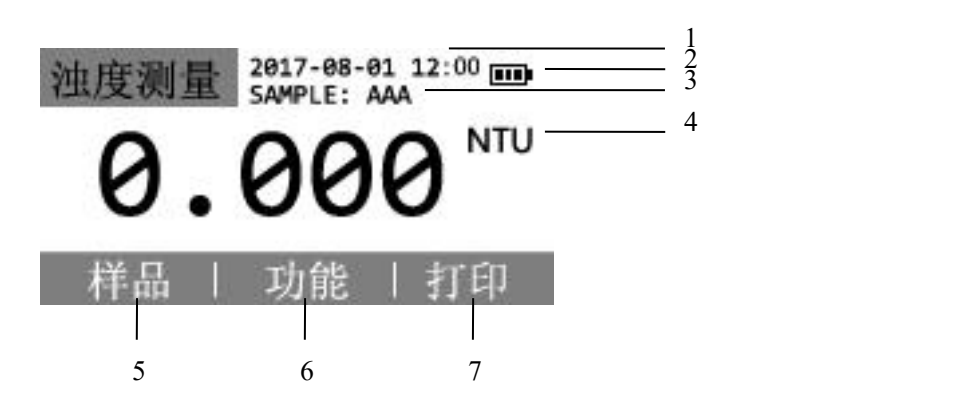

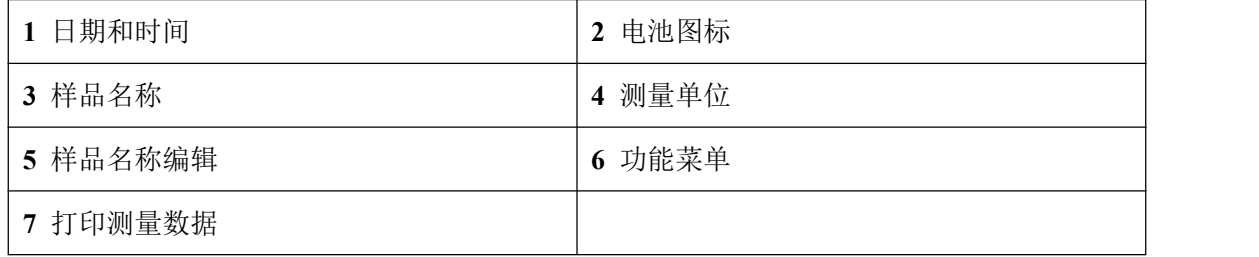

### 开机与关机

打开仪器背面电池盒盖,装入四节 AA 碱性电池,按下电源按键开机。开机状态下,短按 电源按键开启、关闭仪器背光;长按电源按键 3 秒则关闭仪器;此外,仪器长时间不操作 也会自动关机,自动关机时间设定参看[功能]-[系统设置]-[电源管理]部分。

### 日期与时间设置

在浊度测量页面下,按下面板上的功能键,进入菜单,依次选择[系统设置]->[时间日期]。 输入当前的实际时间。

### 样品名称设置

在浊度测量页面下,按下面板上的样品键,进入样品功能菜单。

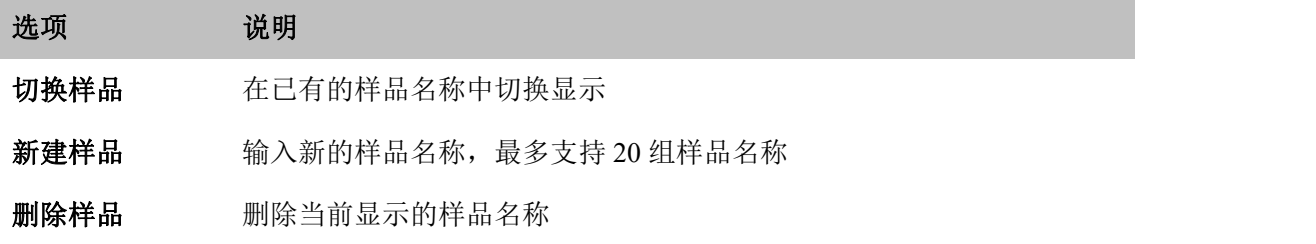

### 用户名称设置

在浊度测量页面下, 按下面板上的功能键, 进入菜单, 选择[用户管理]。

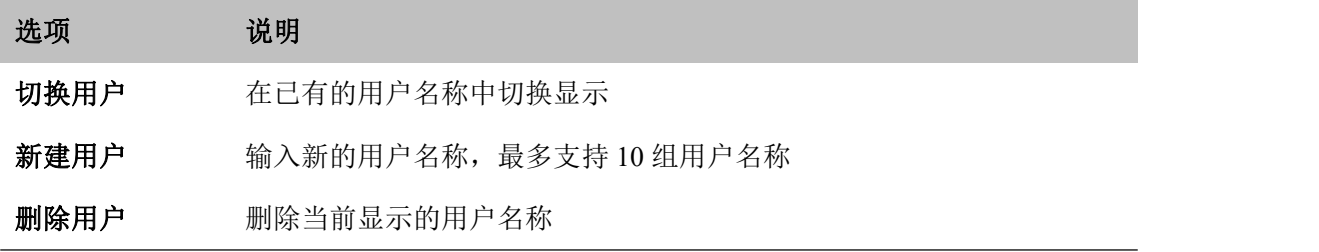

#### 浊度测量

1.用零浊度水清洗样品瓶的内外表面,用擦镜纸擦去外表面水分。

2.摇匀被测样品水样并以该水样清洗样品瓶。样品瓶装入被测样品后旋紧瓶盖,并用擦镜 纸擦干瓶外表面水分,清除附在瓶壁上的气泡。

3.将样品瓶插入仪器试样室,插入时瓶上白色十字标记对准试样室缺口标记。盖好仪器上 盖。

4. 按下仪器<mark>读数</mark>按键, 测量时间 9~12 秒, 获得显示数值, 浊度单位为 NTU。

5. 如果测定 2NTU 以下的低浊度样品,应先用零浊度水校准零点。

将零浊度样品瓶放置于仪器试样室,插入时瓶上白色十字标记对准试样室缺口标记。盖 好仪器上盖。按校准按键,进入校准选项页面,选择[校准曲线],进入校准页面。

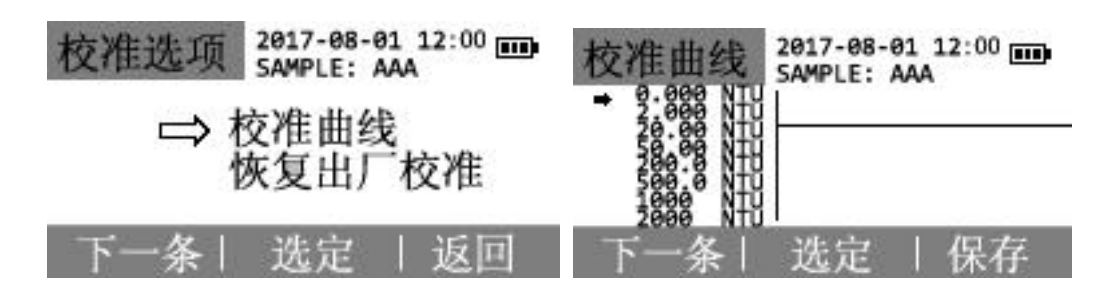

注:WGZ-2000B 的校准曲线

选择需要校准的 0.000NTU 校准点,按下<mark>读数</mark>按键后,等待测量结果。测量结果显示后, 按下选定按键,弹出系统提示对话框,按下确定按键,确认校准。再按下保存按键,弹出系 统提示对话框,按下确定保存校准数据。

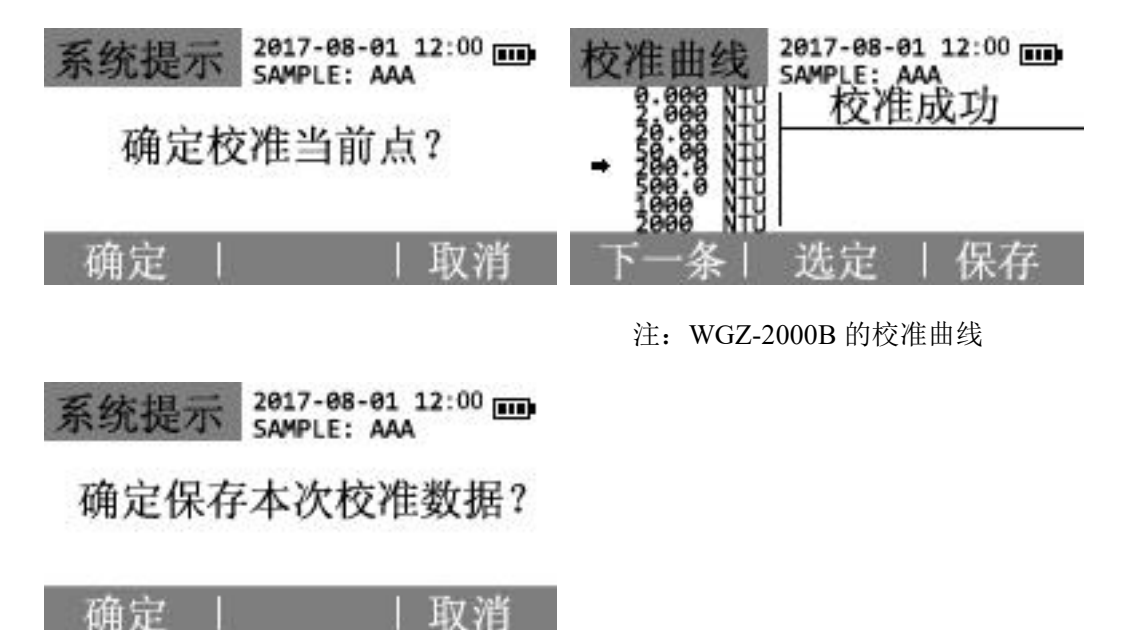

6.注意不要用有粗硬表面的纸张或纤维擦拭样品瓶,以免样品瓶通光面变毛而影响测定结 果。

在浊度测量页面下, 按下面板上的功能键, 进入菜单, 选择[测量设置], 可选择浊度测量单 位,以及打开和关闭均值测量模式。

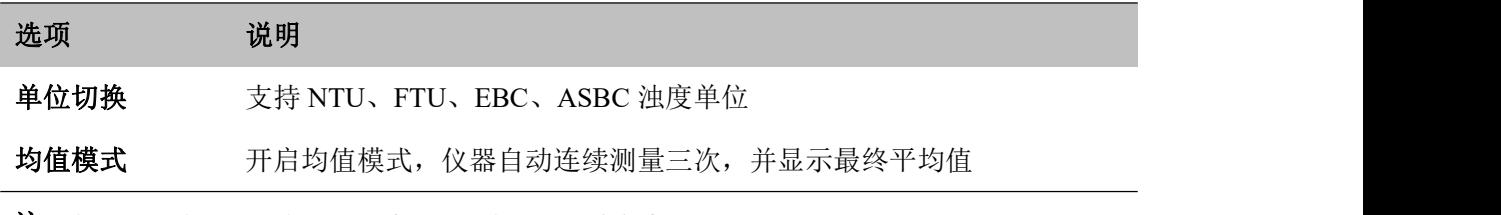

注:  $1 \text{ NTU} = 1 \text{ FTU}$ ;  $1 \text{ EBC} = 4 \text{ FTU}$ ;  $1 \text{ ASBC} = 0.058 \text{ FTU}$ .

### 数据管理

数据保存:在每次测量完成后自动保存至本机。

数据查看: 功能键按下,进入菜单选择[数据管理], 显示保存的历史记录。按下操作键, 可 选操作有:删除最近一条记录;删除所有历史记录;打印当前一条记录,打印所有历史记录; 上传当前一条记录,上传所有历史记录。

注:本机保存记录,最多支持 2000组。

### 电源管理

在浊度测量页面下, 按下面板上的功能键, 进入菜单, 依次选择[系统设置]->[电源管理]。

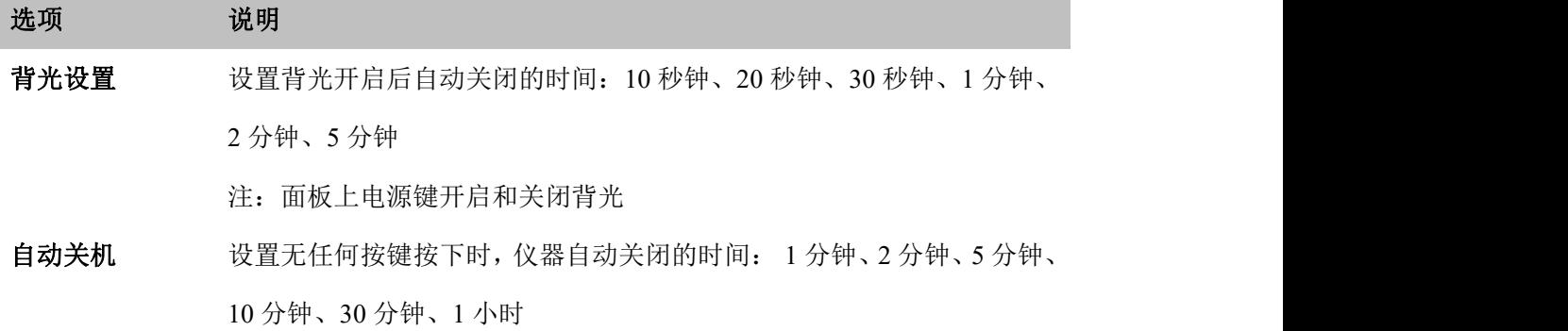

#### 声音选项

在浊度测量页面下,按下面板上的功能键,进入菜单,依次选择[系统设置]->[声音选项]。

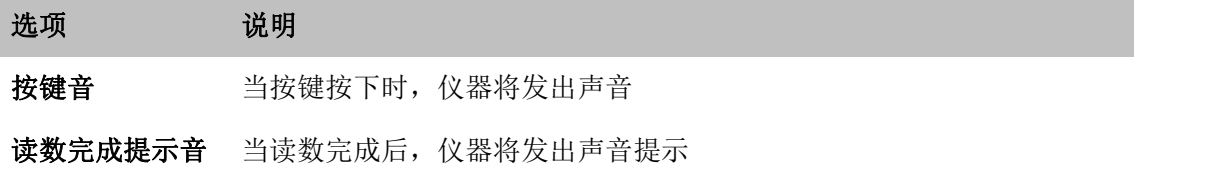

### 仪器信息

在浊度测量页面下,按下面板上的功能键,进入菜单,依次选择[系统设置]->[仪器信息]。显 示本机型号、设备序列号、固件版本号以及仪器制造商。

#### 校准

本仪器在出厂时已通过用 Formazine 标准溶液进行校准。用户可自行配置 Formazine 标准溶 液对本机进行校准。

在浊度测量页面下,按下面板上的校准键,进入菜单,可选择:

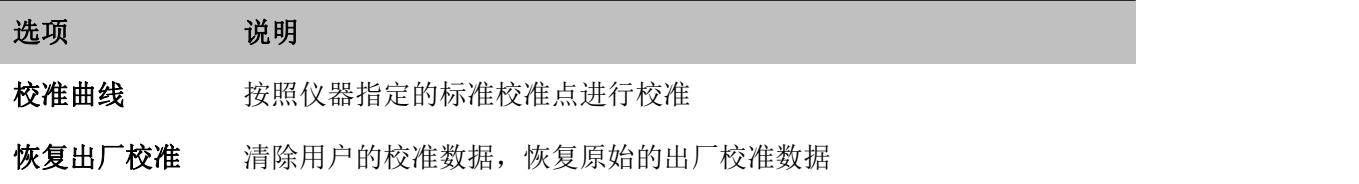

## **8.** 恢复出厂参数说明:

若用户在校正过程中发生错误,按以下步骤可以恢复出厂参数。 在浊度测量页面下,按下面板上的<mark>校准</mark>键,进入菜单,选择[恢复出厂校准]。

## **9**.常见故障及处理方法

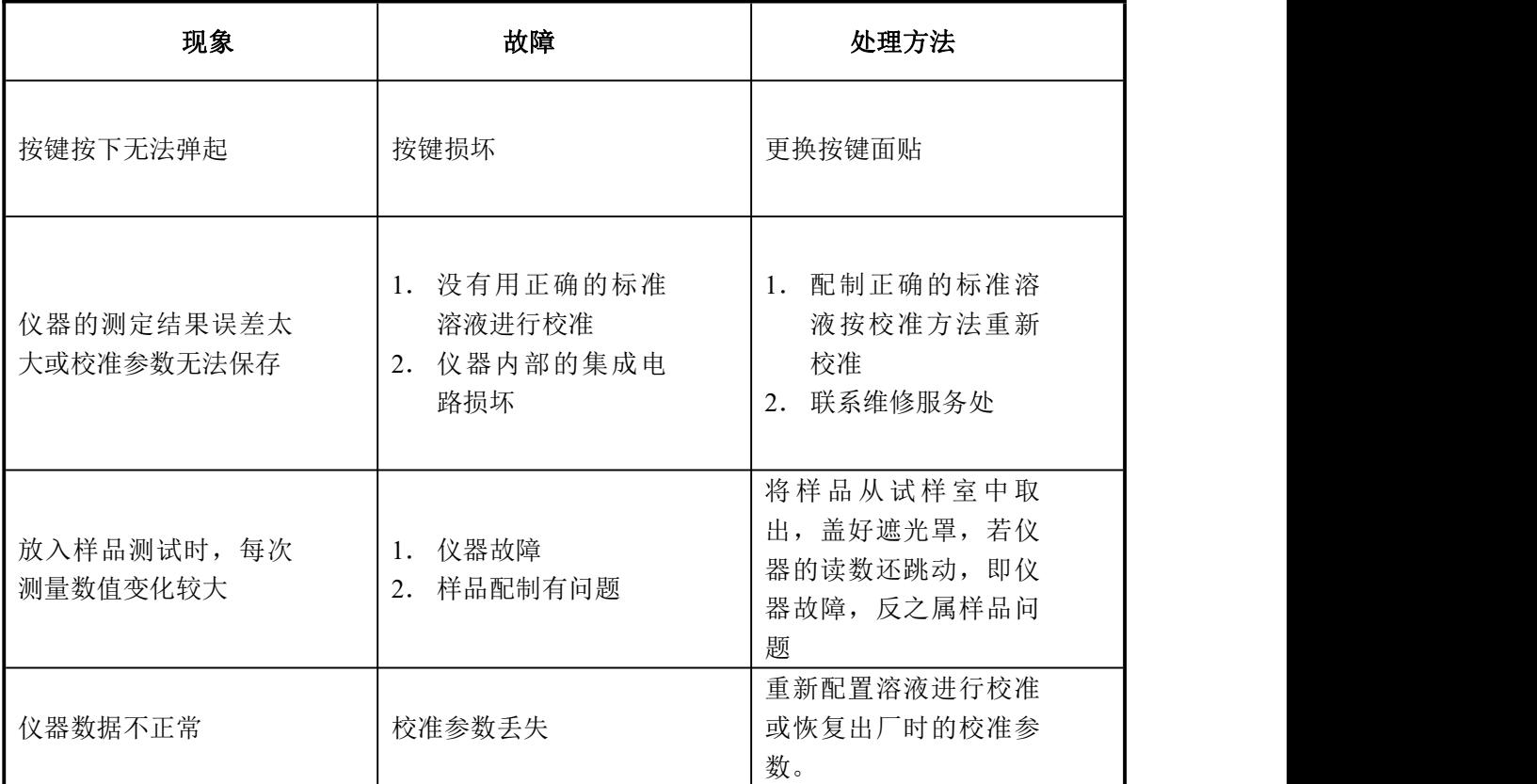

## **10**.仪器成套性(详见配置清单)

## **11**.售后服务及承诺

- 1. 本厂产品实行三包,即"包修、包换、包退"。
- 2. 本厂三包期限为一年,以购货发票上的时间为准。

### 附录 1

### 零浊度水的制备

参照国际标准 ISO7072 中规定的方法,选用孔径为 0.1μm(或 0.2μm)的微孔滤膜,过滤 蒸馏水(或电渗祈水、离子交换水),需要反复过滤两次以上,所获的滤液即为检定用的零浊 度水,该水贮存于清洁的、并用该水冲洗后的玻璃瓶中。

零浊度水用于浊度计的零点调整和 Formazine 标准溶液的稀释。

### 附录 2

### Formazine 浊度标准溶液

1. 浊度计检定中使用国家技术监督局颁布的 Formazine 标准物质, 如 GBW12001 400 度 (NTU,FTU)及 4000 度(NTU,FTU)浊度(formazine)标准物质,定值不确定度±3%,有 效使用期限 1 年。

不同浊度值的 Formazine 标准溶液,是用零浊度水和经检定合格的容量器具,按比例准 确稀释 Formazine 浊度标准物质而获得。

4000 度及 400 度 Formazine 标准物质需存放在电冰箱的冷藏室内(4℃~8℃)保存。已 稀至低浊度值的标准溶液不稳定,不宜保存,应随用随配。

2. 当难于获得 Formazine 标准物质时, 可按"ISO7027"所规定的方法配制严格控制条 件和试剂用量,方法摘录如下:

2.1 仪器和试剂

分析天平:载荷 200g、感量 0.1mg 检定合格。

容量瓶:100ml、200ml 一等,检定合格。

移液管:5ml、一等,检定合格。

硫酸肼(N<sub>2</sub>H<sub>6</sub>SO<sub>4</sub>): 分析纯,纯度需要按国标 GB 698-77 标准方法分析,其纯度应大于 99% 。

六次甲基四胺(CH12N4): 分析纯,纯度需要按国标 GB 1400-78 标准方法分析,纯度应 大于 99% 。

恒温箱(或水浴):容积能容下 200ml 容量瓶,恒温 25℃±1℃,能连续运行 24h 以上。 零浊度水:见附录 1。

2.2 Formazine (CHAN2) 浊度标准溶液 I (4000NTU) 制备方法:

准确称取 10.00g 六次甲基四胺 (C<sub>6H12</sub>N<sub>4</sub>), 溶于大约 80ml 零浊度水。

准确称取 1.000g 硫酸肼 (N,H,SO4), 溶于大约 80ml 零浊度水。

ISO7027 中警示:肼类硫酸盐有毒并且可能是致癌物,操作时注意安全。

完全移取上述两种溶液至 200ml 容量瓶中,加入零浊度水至刻度,摇匀使其充分 混合。该容量瓶放置在 25℃±1℃的恒温箱或恒温水浴中,静置 24h。根据 ISO7027 规 定,该悬浮液的浊度值定为 4000 度(NTU,FTU)。浊度标准溶液应在暗处保存。

2.3 Formazine (CHAN2) 浊度标准溶液 II (400NTU) 配制方法

用移液管吸取 4000NTU 标准溶液 10.00ml 至 100ml 容量瓶中,加入零浊度水稀释至 刻度,摇匀后该溶液即为 400NTU 浊度标准溶液。溶液应保存在暗处。

### 附录 3

### 仪器校准

# 注意: 出厂的仪器已经过校正。当仪器的测定结果偏差很大时, 请用户按照要求做以下 操作。

一、校准准备

1.如果发觉仪器测定结果偏差超出允许范围,则应该对仪器进行校准。校准前应根据附 录《零浊度水制备》、《Formazine 浊度标准溶液》制备标准样品。

- 2.校准完成后校准参数自动保存,存储在仪器中的校准参数不会因断电而消除,直至下 一次校准后参数被更新。
- 二、校准流程
	- 1. 浊度测量界面下, 按校准按键, 进入校准选项页面, 选择[校准曲线], 进入校准页面。

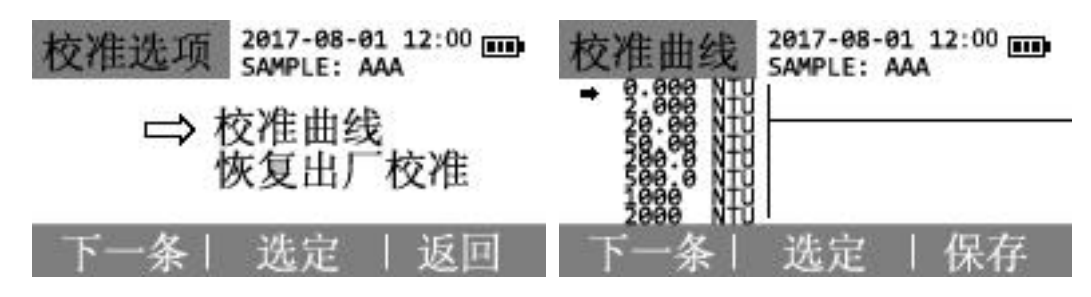

注:WGZ-2000B 的校准曲线

2. 选择需要校准的校准点,放入标准试样,按下<mark>读数</mark>按键后,等待测量结果。例如, 200NTU:

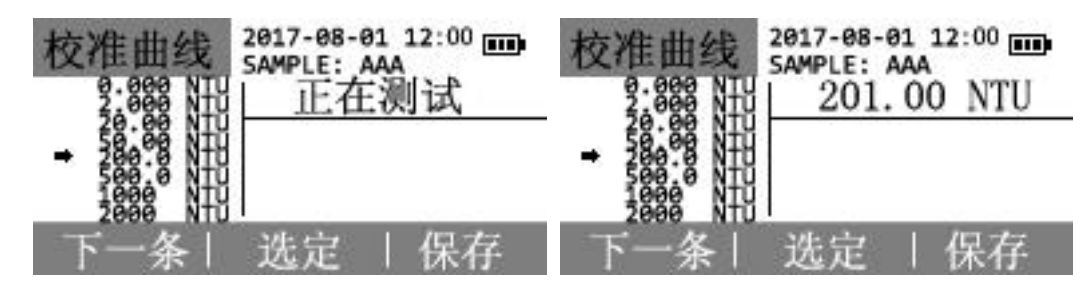

注:WGZ-2000B 的校准曲线

3. 测量结果显示后,按下选定按键,弹出系统提示对话框,按下确定按键,确认校准。

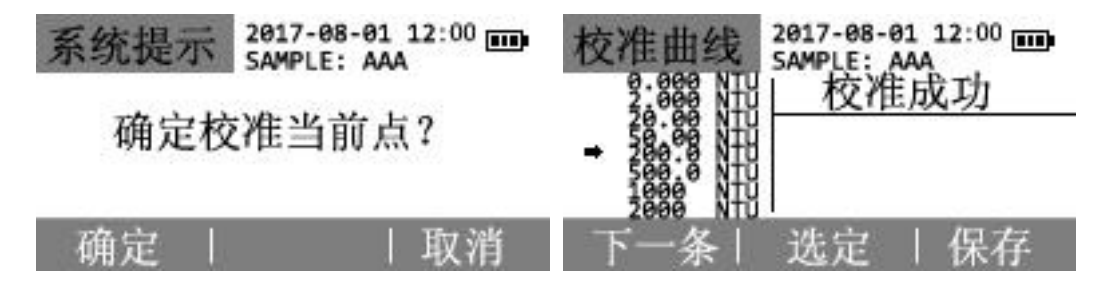

注:WGZ-2000B 的校准曲线

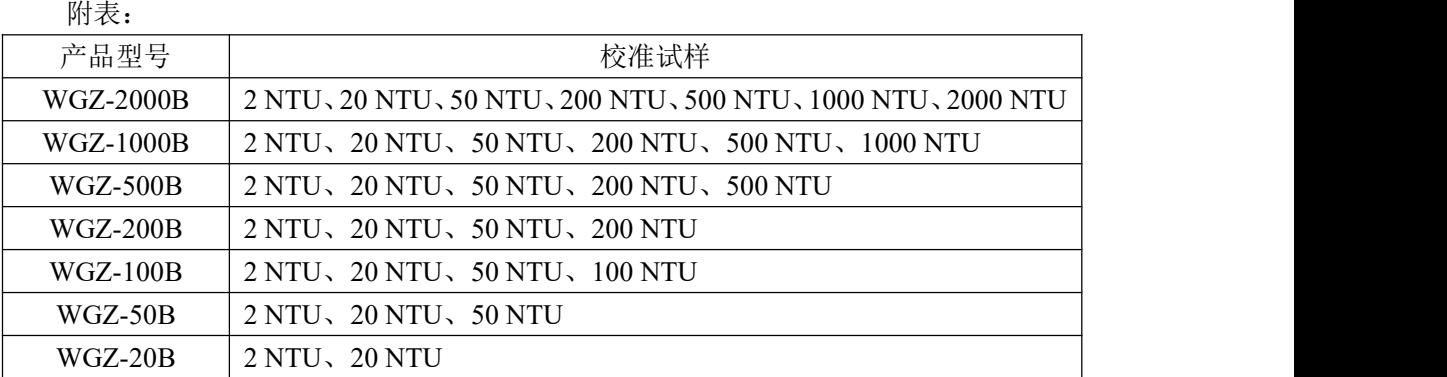

根据产品的相应型号,准确配制与型号和量程相对应的标准试样(见上表),由低 到高依次校准,全部点校准好后,按下保存按键,弹出系统提示对话框,按下确定保存 校准数据。

2017-08-01 12:00 mm 系统提

确定保存本次校准数据?

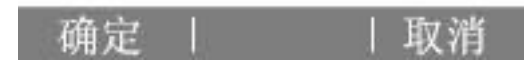

注: 在校准状态下, 按面板上的校准按键, 可退出校准模式。